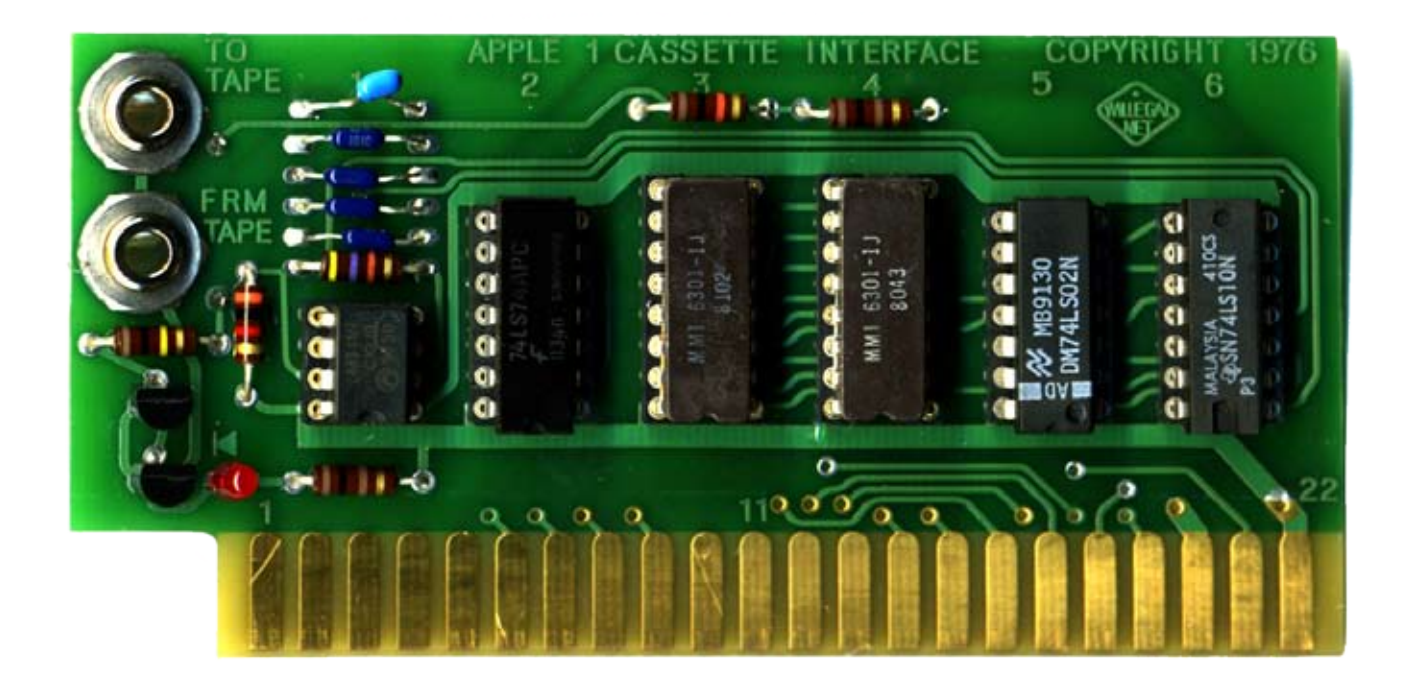

#### **Mimeo Cassette Interface Assembly and Operations Guide**

#### **By Mike Willegal**

#### **www.willegal.net**

#### **version 0.18**

#### **CAUTION!!!**

Incorrect assembly or connecting of the Mimeo Cassette Interface can cause fatal damage to the interface and/or the motherboard. Double and triple check your connections before powering on. Pay special attention to orientation of the card when you plug it into the motherboard's expansion slot. Plugging it in backwards will result in damage to the card and/or motherboard.

#### **Forward**

In the mid 1970's, around the time the Apple 1 was developed, the only reasonably affordable interface for home computer hobbyist was repurposing an ordinary cassette recorder as a data storage device. Soon after the introduction of the Apple 1, Apple Computer released the Apple Cassette Interface (ACI) for the Apple 1. This small card had a list price of \$75 and turned out to be the only peripheral card that Apple ever released for the Apple 1. The Mimeo Cassette Interface is a clone of Apple's original ACI, duplicating the form, fit and function of the original ACI in exacting detail. This manual refers to the board as the ACI, since that is the name Apple used and for all intents and purposes the implementations and operation are identical.

#### **Reliability**

Reliability of the ACI card, in it's stock form, is not very good by 21st century standards. Apple made improvements to the cassette interface circuit when it came out with the Apple II. I have spent considerable effort looking for improvements in reliability, without altering the design of the original ACI printed circuit board. In the end, I have found two items that can help with reliability,

One of these involve changing the value of the input coupling capacitor. I am providing parts that can used to build the board with either original component value or with a component that will improve reliability. Because of the reliability problems with the original design, I recommend building this kit with the components that improve reliability. Look and feel of the board is not affected but reliability is improved quite a bit. Even with these changes, reliability is not perfect, but the system will be more reliable.

The second reliability improvement I recommend, is using an Apple recommended cassette recorder. I have had great difficulty with a different vintage cassette recorder that works quite well with an Apple II. The good news is that a modern variation of the original Apple recommended recorder happens to remain on the market. This is a Panasonic RQ-2102. There may be other cassette recorders that perform as well or better than the RQ2102, but I don't have the time or resources to investigate the possibilities.

#### *Chapter 1 – Assemble Components, Tools, and Equipment*

#### **1. Recommended Tools and Equipment**

- Quality soldering station I use a Weller WES51. Whatever you use, I recommend that it has some kind of temperature controlled tip. This will help prevent damage to the PCB when soldering. Soldering irons that do not have a temperature controlled tip can overheat and damage the PCB or component being soldered
- Solder use quality solder thinner solder is vastly easier to work with than fat solder. The fat stuff sold at hardware stores is not suitable for these sort of electronics projects •
- Wire cutters for trimming component leads and cutting wire to length
- Wire strippers for stripping ends of jumper wire
- Your favorite PCB cleaning agent Isopropyl Alcohol will dissolve many kinds of soldering resin. Windex will also help with cleaning PCBs
- Ohm meter to check for good connections and shorts
- Logic probe or oscilloscope handy if you are having trouble with bring up •
- Your host computer schematics or hardware interfacing guide Direction for connecting to Mimeo 1 computers are provided in this manual •

#### **2. Additional Components (not included)**

- Cassette Recorder I strongly recommend the Panasonic RQ-2102
- Cassette Tapes ordinary 30 or 60 minute tapes work well
- Two mono to mono 1/8" audio cables. One end plugs into the ACI, the other into jacks on the cassette recorder

#### **3. Compare Received Components With Parts List**

Examine and identify all parts provided with the kit.

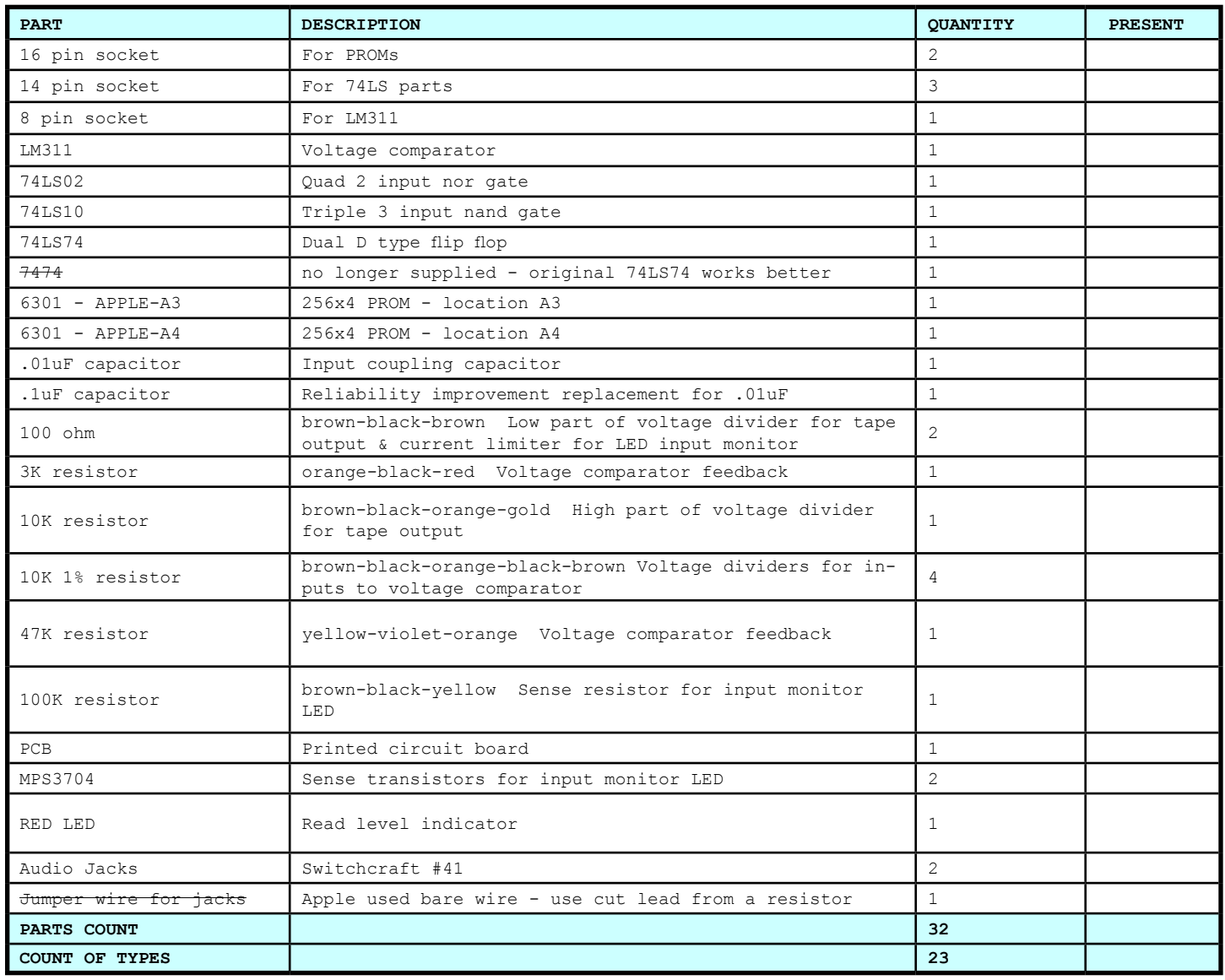

#### *Chapter 2 – Solder In Components*

#### **1. Overview**

The key thing here is to check orientation and make sure that you don't put the sockets or transistors in wrong. For the IC sockets, make sure that the parts are oriented correctly with pin 1 of the socket or chip near the edge of the PCB that contains the gold fingers. All components go on the front of the board (the side with the words "Apple Cassette Interface 1" etched in copper.

Make sure the socket or chip is fully seated. I accomplish this by resting the socket upside down on a small object with the board on top. The weight of the board should keep the socket or chip completely seated. Then tack down a couple of corner pins and recheck orientation and seating. Then finish soldering the rest of the pins.

Take your time and enjoy the process, double checking orientation of devices as you go. The red or blue arrows indicate places to pay special attention when placing components.

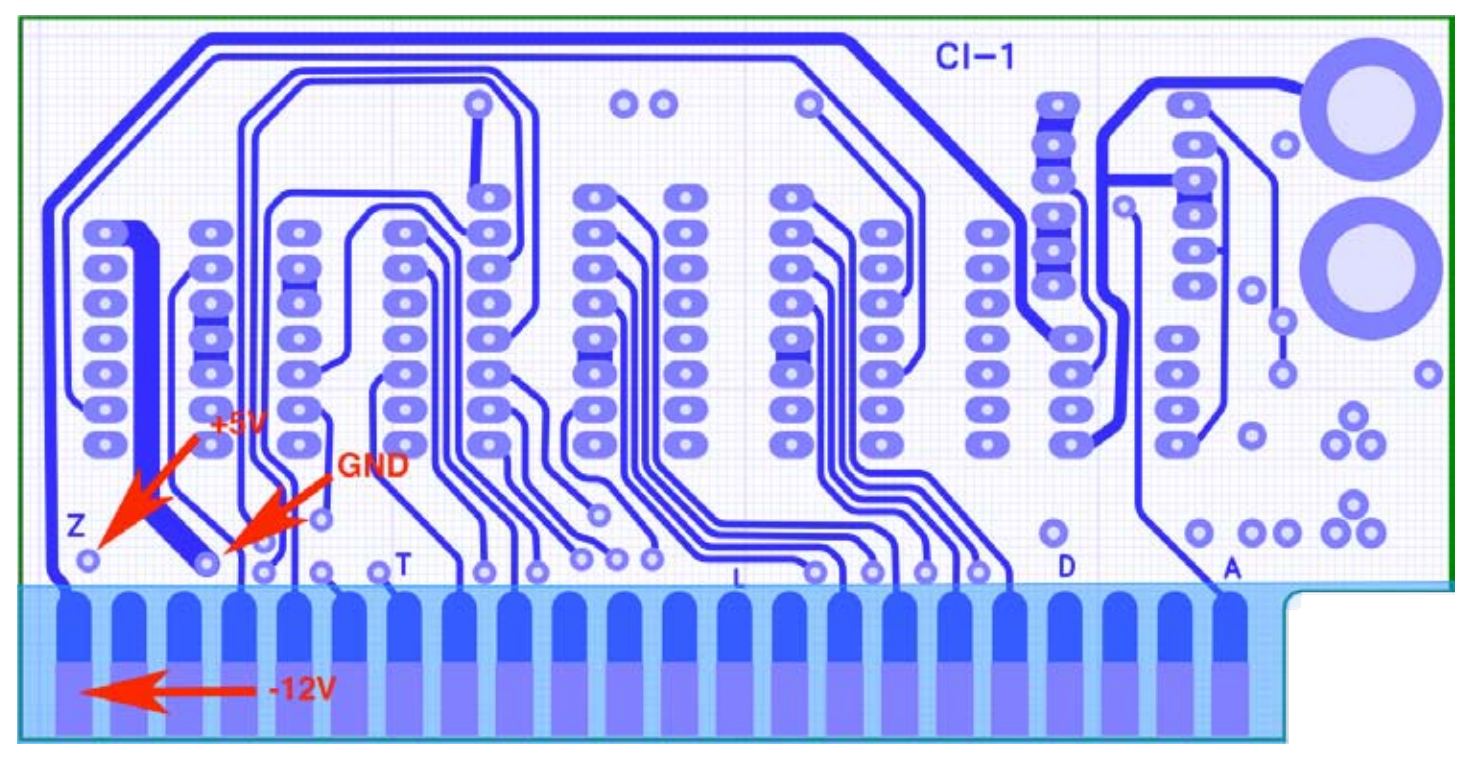

back side of board

#### **2. Check for Power and Ground Shorts on PCB**

Easiest way to do this is to use an ohm-meter to make sure that there is no connection between +5 volts, -12 volts and ground. The Ohm meter should show no connections between any of these nets. A convenient place to use to check for shorts, is this area on the back of the board (red arrows above).

#### **3. Solder in All Components Except 1/8" Phono Jacks**

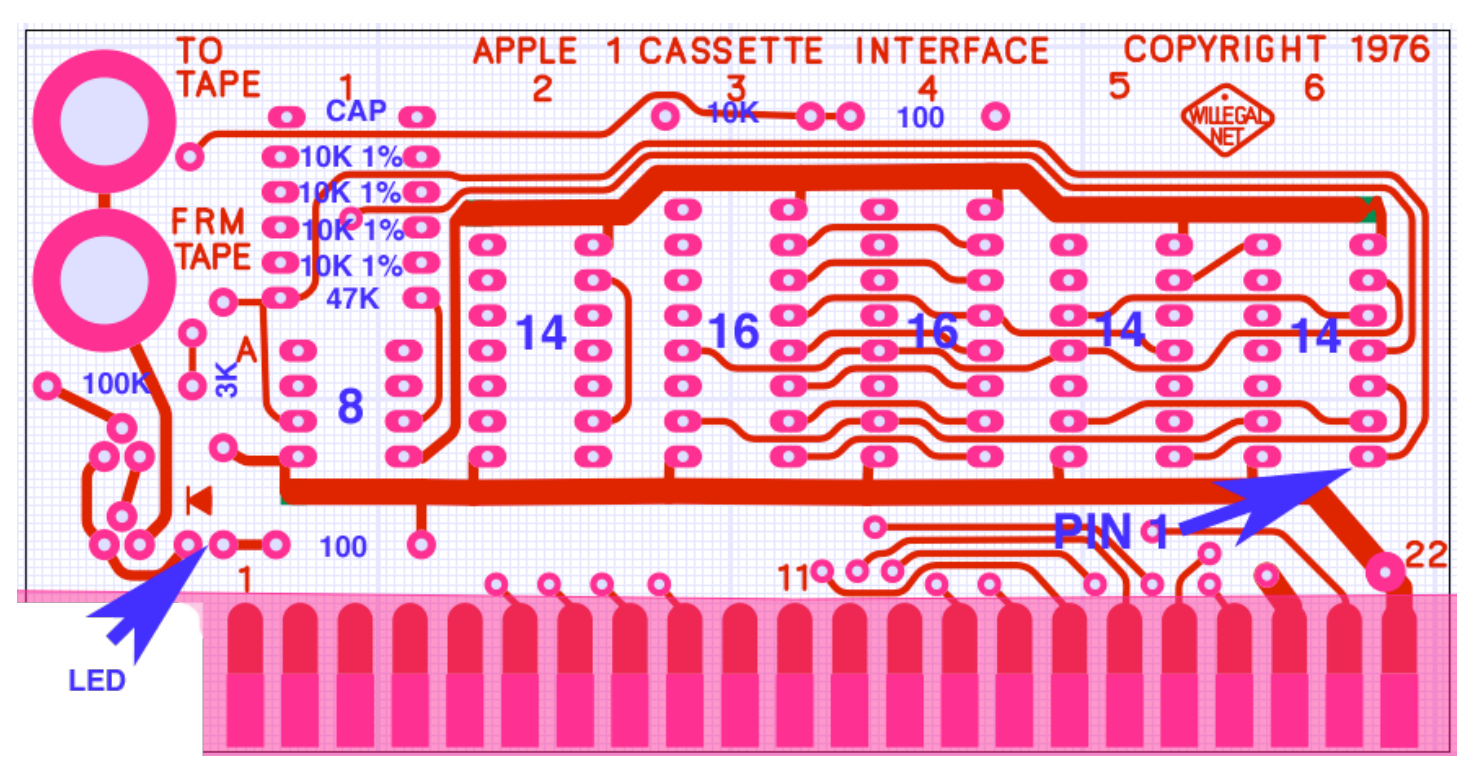

front view of board (components are mounted on front side of board)

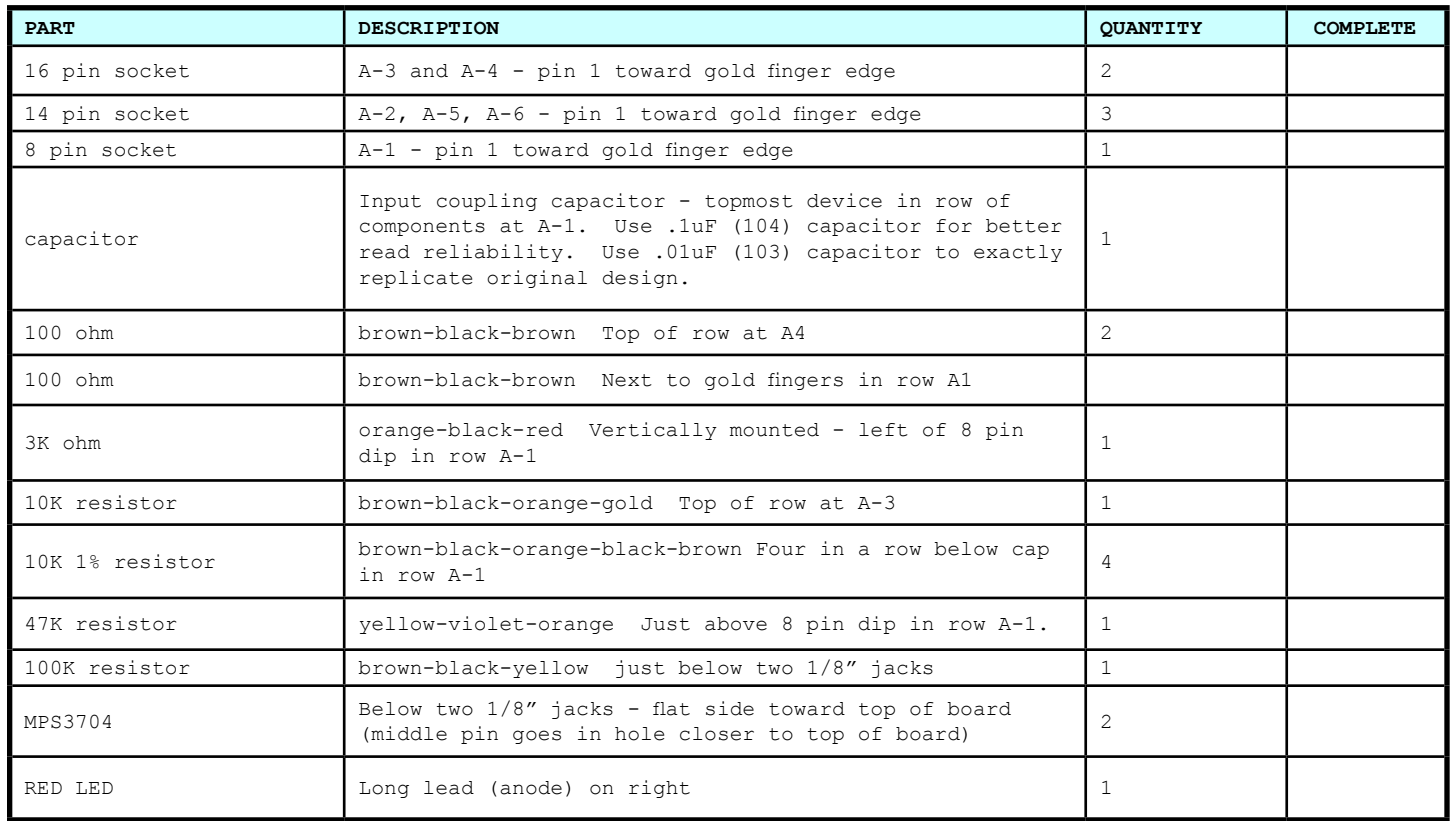

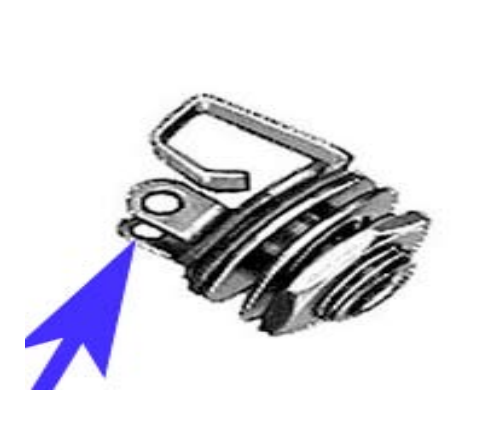

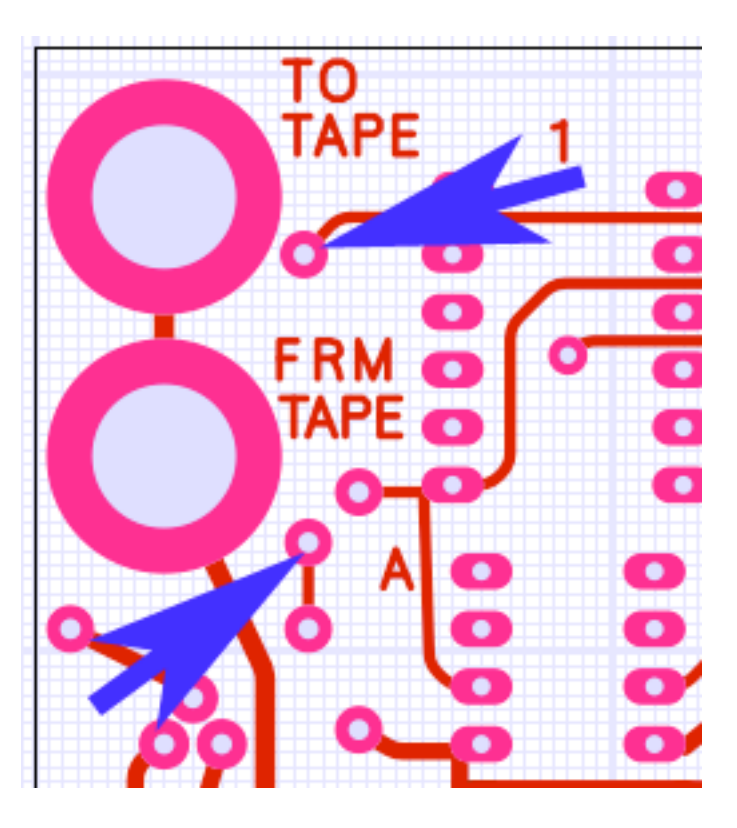

#### **4. Install 1/8" Phono Jacks**

After mounting the jacks, a short wire must be connected from tab on jack to PCB hole to connect read and write circuits to the jacks. See the illustrations above for locations.

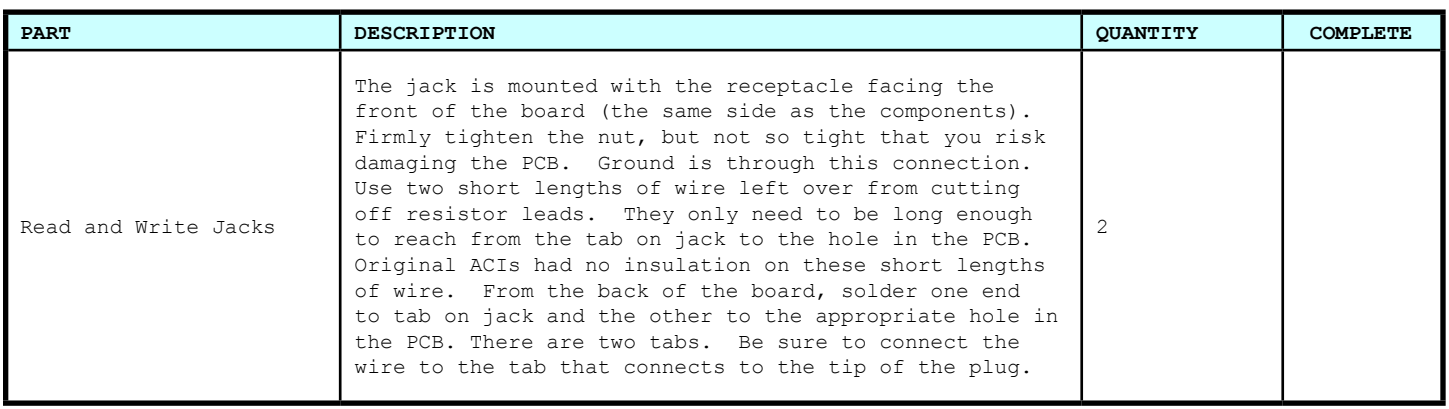

#### **5. Recheck for Power and Ground Shorts on PCB**

Easiest way to do this is to use an ohm-meter to make sure that there is no direct connection between +5 volts, -12 volts and ground. With the resistors now soldered in, you should note about 9.6K ohms resistance between +5 volts and ground. -12 volts should have no connectivity with either +5 volts or ground.

#### **6. Install ICs**

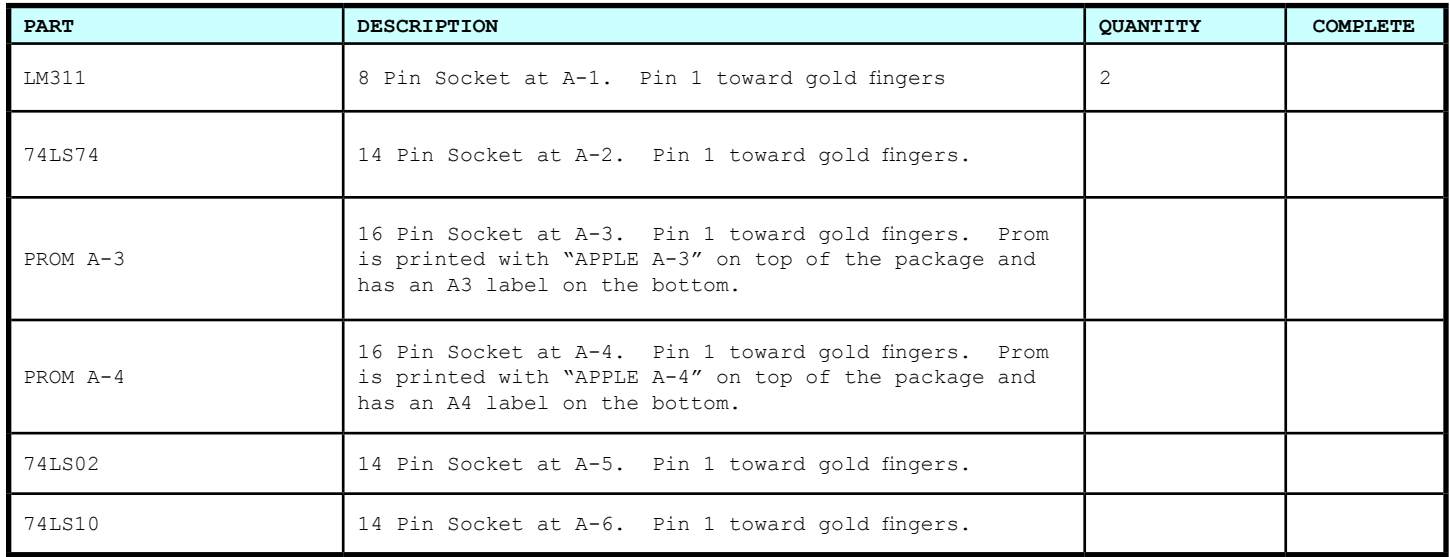

#### **7. Clean PCB of Rosin and By-products of Soldering**

Once soldering is complete, clean the back of PCB of excess flux and rosin. 90% or higher isopropyl alcohol. IPA will dissolve soldering resin. Note that the IPA will also remove the APPLE-AX printing on the PROMs so keep it away from these parts. Spray it on the back of the board and lightly scrub with a very soft brush that will not scratch the surface of the PCB. Soak up the IPA and contaminates with a clean soft cloth before the IPA evaporates in order to remove the by products of soldering. I have also discovered that "Windex" window cleaner can help remove the by-products from the soldering job. Removing contaminates is important as many kinds of rosins are corrosive. Let dry overnight. Position a fan to blow over the board to make sure that all remaining moisture evaporates.

#### **8. Check Board for Solder Bridges and Cold Solder Joints**

While the board is drying, you should carefully check your work for bad solder joints and solder bridges.

#### *Chapter 3 – Installation, Operation and Help*

#### **1. Installation and Operation**

Completely read and understand the original Apple Cassette Interface Manual reproduced in appendix C for installation and operation instructions.

#### *2. Troubleshooting and Help*

A good job of soldering the components into place should eliminate most if not all trouble. First step, in case of trouble, should be to check for bad solder joints or bridges.

Refer to my Apple II repair page at www.willegal.net for some general troubleshooting hints.

Feel free to send email to: mike@willegal.net if you run into difficulties.

#### *Appendix A - Using an iPod With the ACI*

An iPod may be used in place of a cassette player with the ACI. Almost any iPod can be used for loading programs with the same cable that is used for reading from a cassette player. Programs must be put into AIFF format prior to loading. I have listed several programs already in that format on this web page: http://www.willegal.net/appleii/apple1-software.htm

This same page has the source code for a UNIX shell program that will convert programs in Apple monitor format into AIFF files, so that you can convert your own programs to be loaded from a iPod.

Writing to the iPod requires an iPod that supports microphone input, a special cable and an iPad application that uses a lossless recording format. A detailed write up on the process can be found here. http://www.apple1notes.com/Home/Notes.html

#### *Appendix B Replica 1 Notes*

At the time of this printing, the ACI has not been tested with a Briel Computer Systems Replica 1. Watch my blog at www.willegal.net/blog for updates on the results of this planned testing. I do not expect issues with this testing. If you do try it before I get the chance, remember that because the ACI requires -12volts, the Replica 1 must be powered by an ATX power supply.

The Achatz replica does not have a provision for -12 volts, so the ACI will not work with that system.

#### *Appendix C - Apple's Original ACI Manual*

Appendix C is a digitized reproduction of the original eight page Apple Cassette Interface manual. Fonts and layout are similar to the original, but not exact reproductions. **Disregard warranty, address, phone number information - this data is left in place, so the complete manual is preserved.**

Unlike what the manual indicates, performance with various cassette recorders can vary from not functional to works pretty well. I use and recommend a Panasonic RQ-2102. The best volume setting for read operations on my recent production Panasonic RQ-2102 is around a 4.

The LED circuit is configured to turn on at about 1.2 volts, which I have found, is too high a level for reliable data recovery. Don't rely on the LED to set your playback volume.

Finally, it is my opinion is that the reliability of the ACI is not as good as the manual suggests. In fact, with the stock .01uF capacitor in place, I have experienced very unreliable operation. Operation improves substantially with the .1uF capacitor, which is why I have included it in the kit. This is not unique to reproductions, as I know of an owner of an original Apple 1 that had to resort to bridging the existing .01uF cap with a .1uF cap before he could read files from an cassette player during his efforts to restore the unit to operation.

Except for these points, the manual contains accurate and useful information for installation and operation of the ACI and should be read and understood prior to installing and operating your ACI.

#### *Appendix D – ACI Source Code Listing*

Appendix D is the source code listing for the 256 byte PROM bank that exists on the ACI card.

### CASSETTE EN CE **INTERFACECASSETTE APPLE-1** APPLE-1

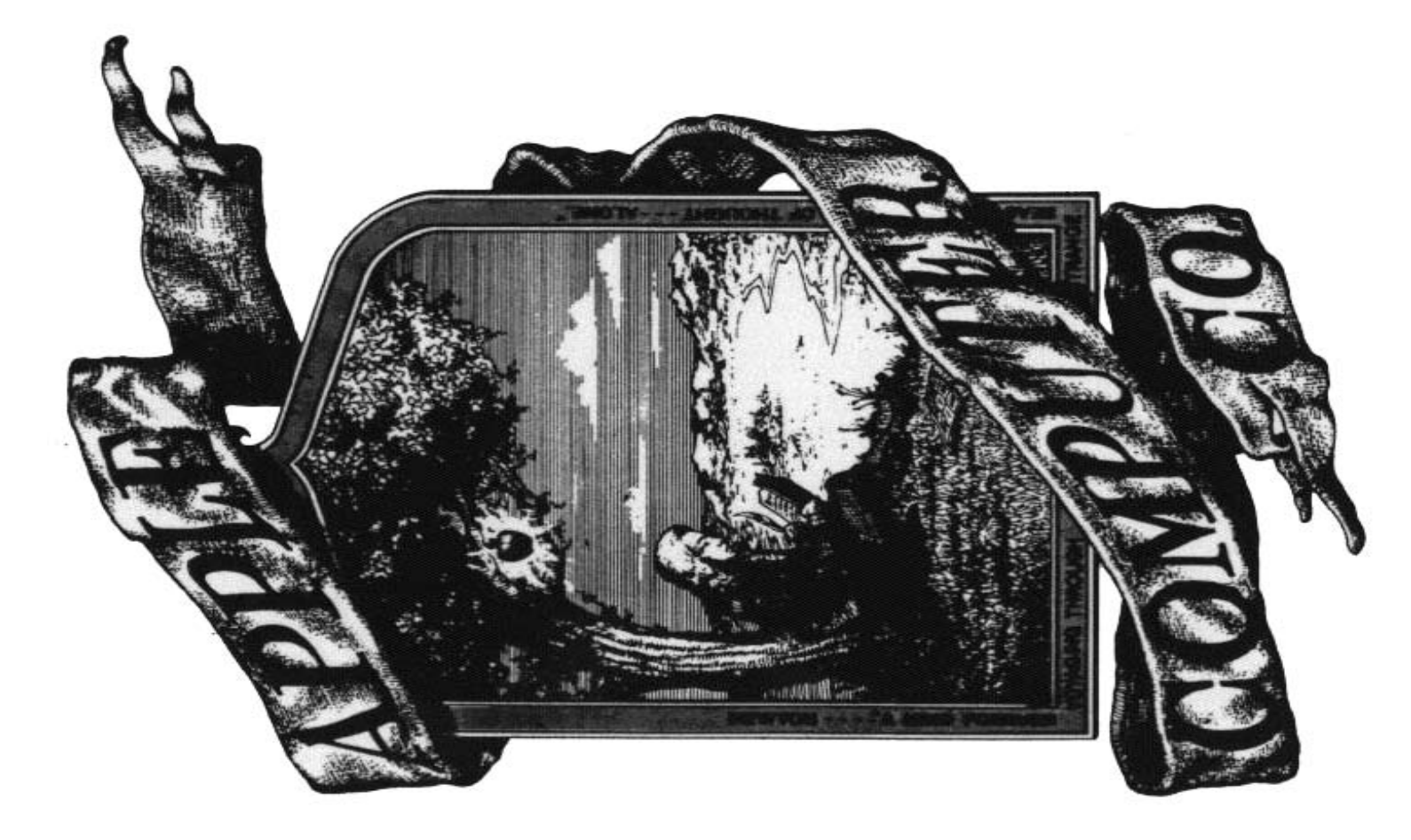

## INTRODUCTION **INTRODUCTION**

recorder. The ACI reads and writes data at the rate of the ACI timing is done in software, resulting in extreme accuracy, no adjustments, and consistency between The Apple Cassette Interface [ACI] is a peripheral device for the Apple Computer which enables the user using a standard audio grade cassette recorder. The ACI attaches directly to the Apple Computer and jacks are provided on the ACI board to connect to the cassette recorder. The ACI reads and writes data at the rate of approximately 1500 baud (depending upon the data), All The Apple Cassette Interface [ACI] is a peripheral device for the Apple Computer which enables the user to store and retrieve information (data and programs) using a standard audio grade cassette recorder. The ACI provided on the ACI board to connect to the cassette approximately 1500 baud (depending upon the data), All the ACI timing is done in software, resulting in extreme accuracy, no adjustments, and consistency between to store and retrieve information (data and programs) attaches directly to the Apple Computer and jacks are units.

# TAPE RECORDERS & TAPE **TAPE RECORDERS & TAPE**

Almost any cassette recorder will work well with the ACI. As a recommendation, we have found the least expensive (under \$40) Panasonic to be very reliable and of good quality, although it is not equipped with a tape cerning files is to record a voice identification between Almost any cassette recorder will work well with the ACI. As a recommendation, we have found the least expensive (under \$40) Panasonic to be very reliable and counter. which is useful (though not essential) for locating files within a tape. (An alternative method of discerning files is to record a voice identification between of good quality, although it is not equipped with a tape counter. which is useful (though not essential) for locating files within a tape. (An alternative method of disfiles.)

Among the 'under \$25' cassette recorders there may be variations in head alignment and internal electronics, Among the 'under \$25' cassette recorders there may be variations in head alignment and internal electronics,

has been recorded on a different machine. However, if the same unit is used for both recording and reading, resulting in the inability to accurately read a tape that has been recorded on a different machine. However, if even the cheapest of cassette recorders will work resulting in the inability to accurately read a tape that even the cheapest of cassette recorders will work the same unit is used for both recording and reading, reliably.

before transmitting the data, which insures that the Most tapes available in the \$2-\$4 category work well Most tapes available in the \$2-\$4 category work well for data storage. You may experience an occasional tape which 'loses bits' which is caused by severe oxide thickness variations on the tape and cannot be corrected. Special leaderless tapes need not be used as the ACI automatically transmits a ten second 'header' of all ones for data storage. You may experience an occasional tape which 'loses bits' which is caused by severe oxide thickness variations on the tape and cannot be corrected. Special leaderless tapes need not be used as the ACI automatically transmits a ten second 'header' of all ones before transmitting the data, which insures that the leader will have passed. leader will have passed.

### JUMPERS **JUMPERS**

nected to enable the ACI, to 'C' selects the ACI when the For operation of the ACI, a permanent jumper must be placed between 'R' and 'C' in the block select area of the main board (B9,10). This jumper from 'R' which is con-For operation of the ACI, a permanent jumpcr must be placed between 'R' and 'C' in the block select area of the main board (B9,10). This jumper from 'R' which is connectcd to enable the ACI, to 'C' selects the ACI when the 12th 4K block ('C') is addressed. 12th 4K block ('C') is addressed.

Also, for running Apple Basic in the 2nd 4K band of jumper between 'W' and '1' and then jumper 'W' to 'E.' Also, for running Apple Basic in the 2nd 4K band of on-board memory, it is necessary to break the solder jumper between 'W' and '1' and then jumper 'W' to 'E.' This moves the 2nd 4K bank from the '1' block to the 'E' on-board memory, it is necessary to break the solder This moves the 2nd 4K bank from the '1' block to the 'E' block, which is where Apple Basic resides. block, which is where Apple Basic resides.

# **INSTALLATION** 4**INSTALLATION**

Install the ACI board into the connector on the main board with the components on the ACI board facing away from the main board (the jacks to the edge of the main board). SEE FIGURE 1. The system power should be OFF whenever installing or removing the ACI board. Install the ACI board into the connector on the main board with the components on the ACI board facing main board). SEE FIGURE 1. The system power should away from the main board (the jacks to the edge of the be OFF whenever installing or removing the ACI board.

to the recorder microphone input and from the ACI jack One cable can be appropriately switched between the Install cables from the ACI jack marked "TO TAPE" marked "FROM TAPE" to the recorder earphone output. to the recorder microphone input and from the ACI jack Install cables from the ACI jack marked "TO TAPE" marked "FROM TAPE" to the recorder earphone output. One cable can be appropriately switched between the two paths if necessary. two paths if necessary.

## USING THE ACI **USING THE ACI**

The Cassette program is contained in two PROMS on The Cassette program is contained in two PROMS on program should echo an "\*" The format for specifying (write) or an 'R' (read). Execution will start following a control to the system monitor upon completion of a read the ACI board and runs at C100. When entered, the the memory address ranges to be either stored (write) or deposited into (read) is identical to the standard monitor format: Beginning . End , suffixed with either a 'W' carriage return (CR). The cassette program will return or write. Illegal characters (or the absence of characters) in the address line will return control to the system the ACI board and runs at C100. When entered, the program should echo an "\*." The format for specifying the memory address ranges to be either stored (write) or deposited into (read) is identical to the standard monitor (write) or an 'R' (read). Execution will start following a carriage return (CR). The cassette program will return control to the system monitor upon completion of a read in the address line will return control to the system format: Beginning . End , suffixed with either a 'W' or write. Illegal characters (or the absence of characters) monitor without execution, following a carriage return. monitor without execution, following a carriage return.

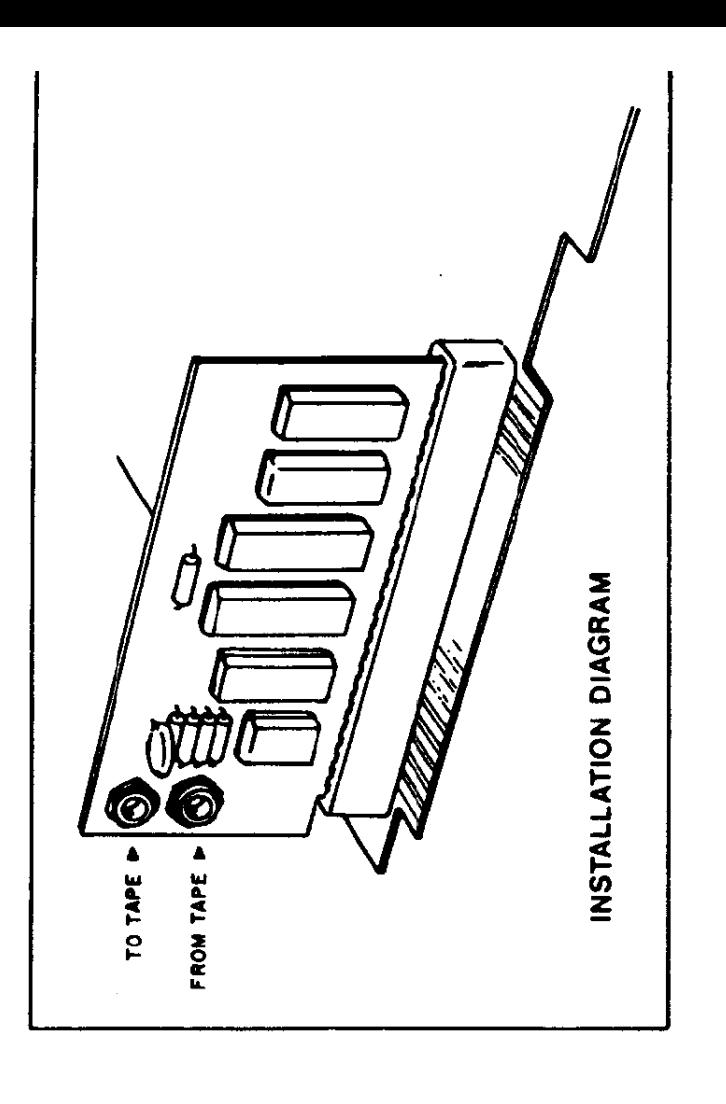

# MULTIPLE RANGES **MULTIPLE RANGES**

The ACI is capable of reading and writing multiple second header, the first range, another header and the second range. 100.200W 300.500W will write a header, WRITING THE TAPE. This does not mean the same address ranges. The format is: A.BW C.DW (R for read). Again, spaces are ignored. The ACI will write a ten 100 in 200, a second header, and 300 to 500. When 100 in 200, a second header, and 300 to 500. When reading a multiple range tape. YOU MUST USE THE SAME ADDRESS INCREMENTS AS WERE USED IN The ACI is capable of reading and writing multiple address ranges. The format is:  $\boldsymbol{\rm A}.\boldsymbol{\rm BW}$  C.DW (R for read). Again, spaces are ignored. The ACI will write a ten second header, the first range, another header and the second range. 100.200W 300.500W will write a header, reading a multiple range tape. YOU MUST USE THE SAME ADDRESS INCREMENTS AS WERE USED IN WRITING THE TAPE. This does not mean the same absolute addresses, but rather the same increments.absolute addresses, but rather the same increments.

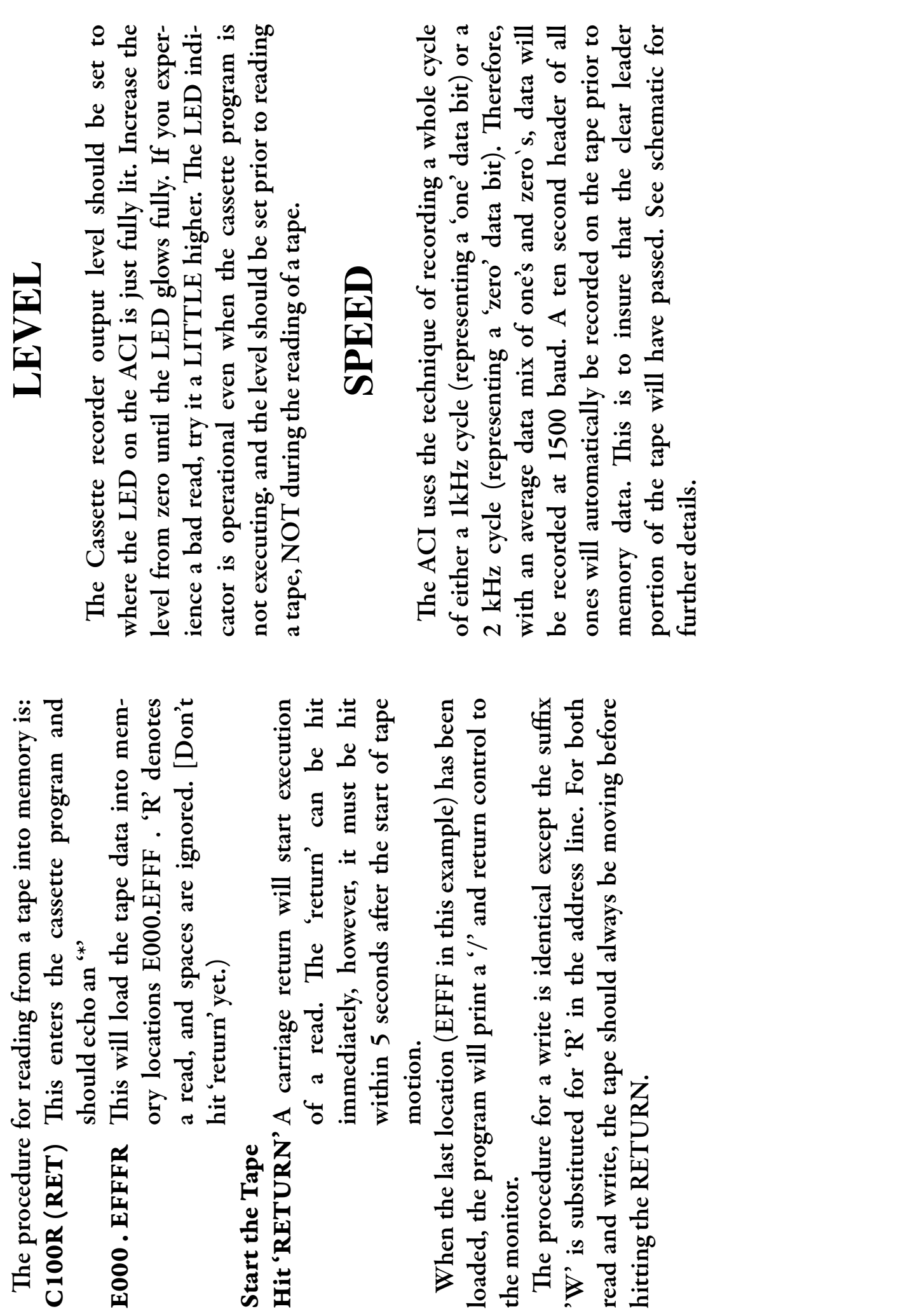

The procedure for reading from a tape into memory is:

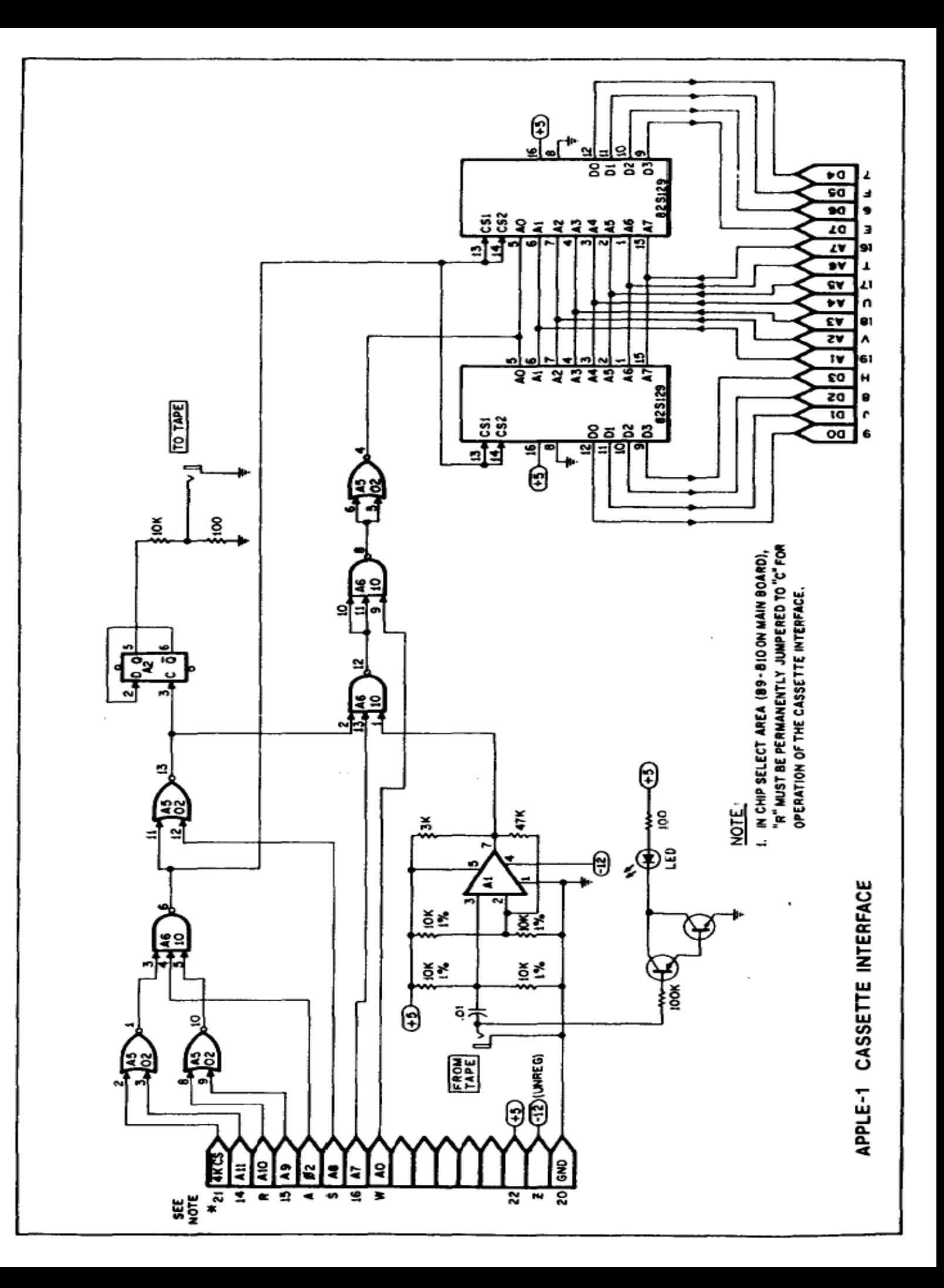

# WARRANTY **WARRANTY**

defects in materials and/or workmanship for a period of thirty (30) days from date of purchase. In the event of the occurrence of Apple Computer Company hereby warrants each of its products, and all components therein contained, to be free from defects in materials and/or workmanship for a period of thirty (30) days from date of purchase. In the event of the occurrence of malfunction, or other indication of failure attributable directly to faulty workmanship and/or material, then, upon return of the product to the Apple Computer Company at 770 Welch Road, Palo Alto, California 94304 (postage prepaid), the Apple Computer Company will, at its option, repair or replace said products or components thereof, to whatever extent Apple Computer Company shall deem necessary, to restore said product to proper operating condition. All such repairs or replacements shall he rendered product to the Apple Computer Company at 770 Welch Road, Palo Alto, California 94304 (postage prepaid), the Apple Computer Company will, at its option, repair or replace said products or components thereof, to whatever extent Apple Computer Company shall deem necessary, to restore said product to proper operating condition. All such repairs or replacements shall he rendered Apple Computer Company hereby warrants each of its products, and all components therein contained, to be free from malfunction, or other indication of failure attributable directly to faulty workmanship and/or material, then, upon return of the by Apple Computer Company without charge to the customer. by Apple Computer Company without charge to the customer.

Computer Company , shall have resulted either directly or indirectly from accident, abuse, or misapplication of the product, shall The responsibilty for the failure of any Apple Computer product, or component thereof, which, at the discretion of the Apple be assumed by the cutomer and the Apple Computer Company shall assume no liability as a consequence of such events under Computer Company, shall have resulted either directly or indirectly from accident, abuse, or misapplication of the product, shall be assumed by the cutomer and the Apple Computer Company shall assume no liability as a consequence of such events under The responsibilty for the failure of any Apple Computer product, or component thereof, which, at the discretion of the Apple the terms of this warranty. the terms of this warranty.

interconnection, or application of periferal products, which may have been recommended by Apple Computer Company, but While every effort, on the part of Apple Computer Company, is made to provide clear and accurate technical instruction on the use, implementation, and application of its products, the Apple Computer Company shall assume no liability in events which arise from the application of such technical instruction, nor shall the Apple Computer Company be held liable for the quality, While every effort, on the part of Apple Computer Company, is made to provide clear and accurate technical instruction on the use, implementation, and application of its products, the Apple Computer Company shall assume no liability in events which arise from the application of such technical instruction, nor shall the Apple Computer Company be held liable for the quality, interconnection, or application of periferal products, which may have been recommended by Apple Computer Company, but which have not been supplied as part of the product. which have not been supplied as part of the product.

This warranty contains and embodies the limits of responsibility of the Apple Computer Company with regard to its products, and no other liability is expressed, implied, or should be assumed by the purchaser, and in no event shall the Apple Computer Company be held liable for the loss of time, effort, or transportation costs, nor for loss of potential profits or other consequential losses which might arise from the purchase, assembly, use, application, or subsequent sale of the products of Apple Computer and no other liability is expressed, implied, or should be assumed by the purchaser, and in no event shall the Apple Computer Company be held liable for the loss of time, effort , or transportation costs, nor for loss of potential profits or other consequential losses which might arise from the purchase, assembly, use, application, or subsequent sale of the products of Apple Computer This warranty contains and embodies the limits of responsibility of the Apple Computer Company with regard to its products, Company, nor from any instructions and/or mechanical information thereto related. Company, nor from any instructions and/or mechanical information thereto related.

**APPLE COMPUTER COMPANY APPLE COMPUTER COMPANY** Palo Alto, California 94304 770 Welch Road, Suite 154 **Palo Alto, California 94304 770 Welch Road, Suite 154** Phone:(415) 326-4248 **Phone:(415) 326-4248**

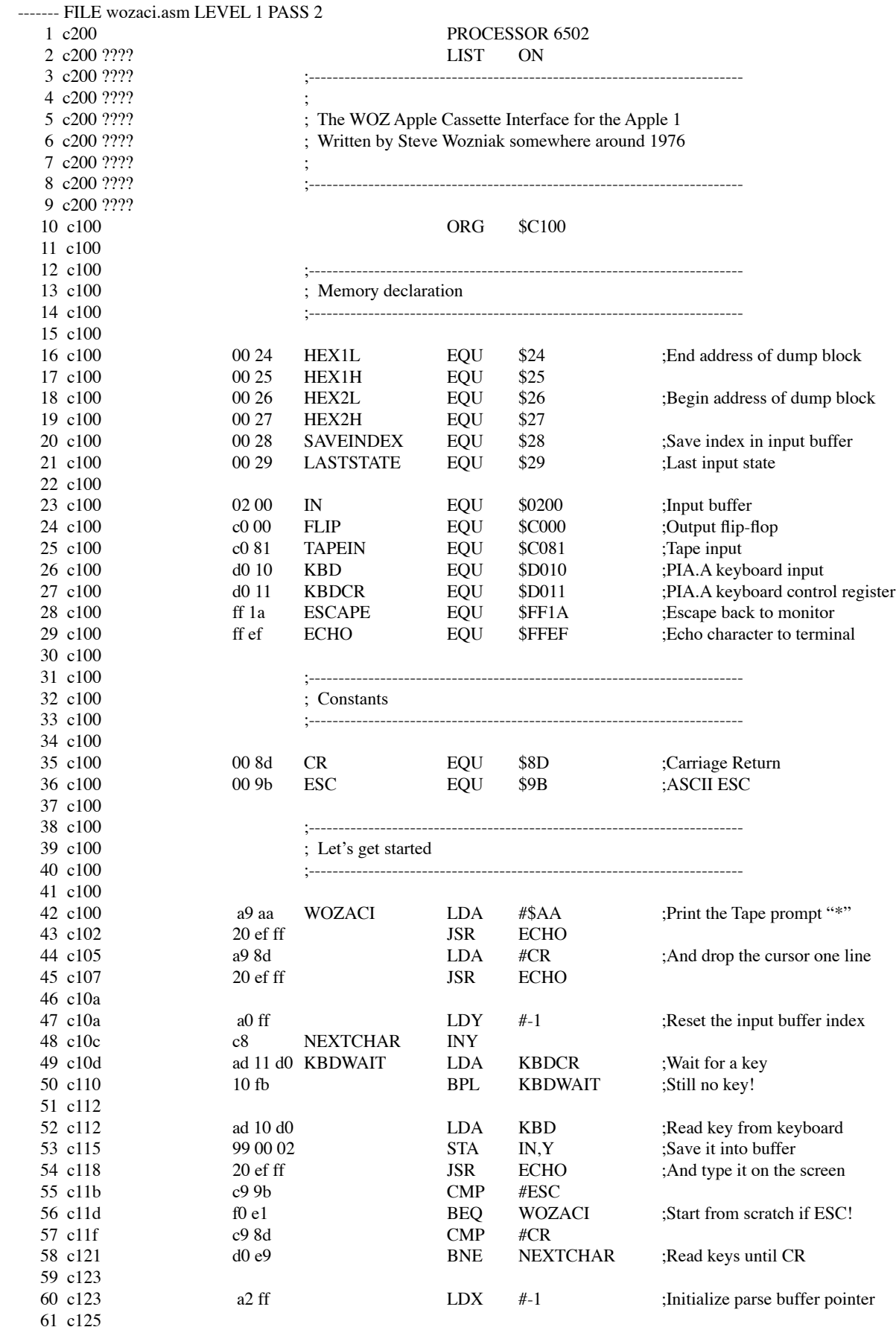

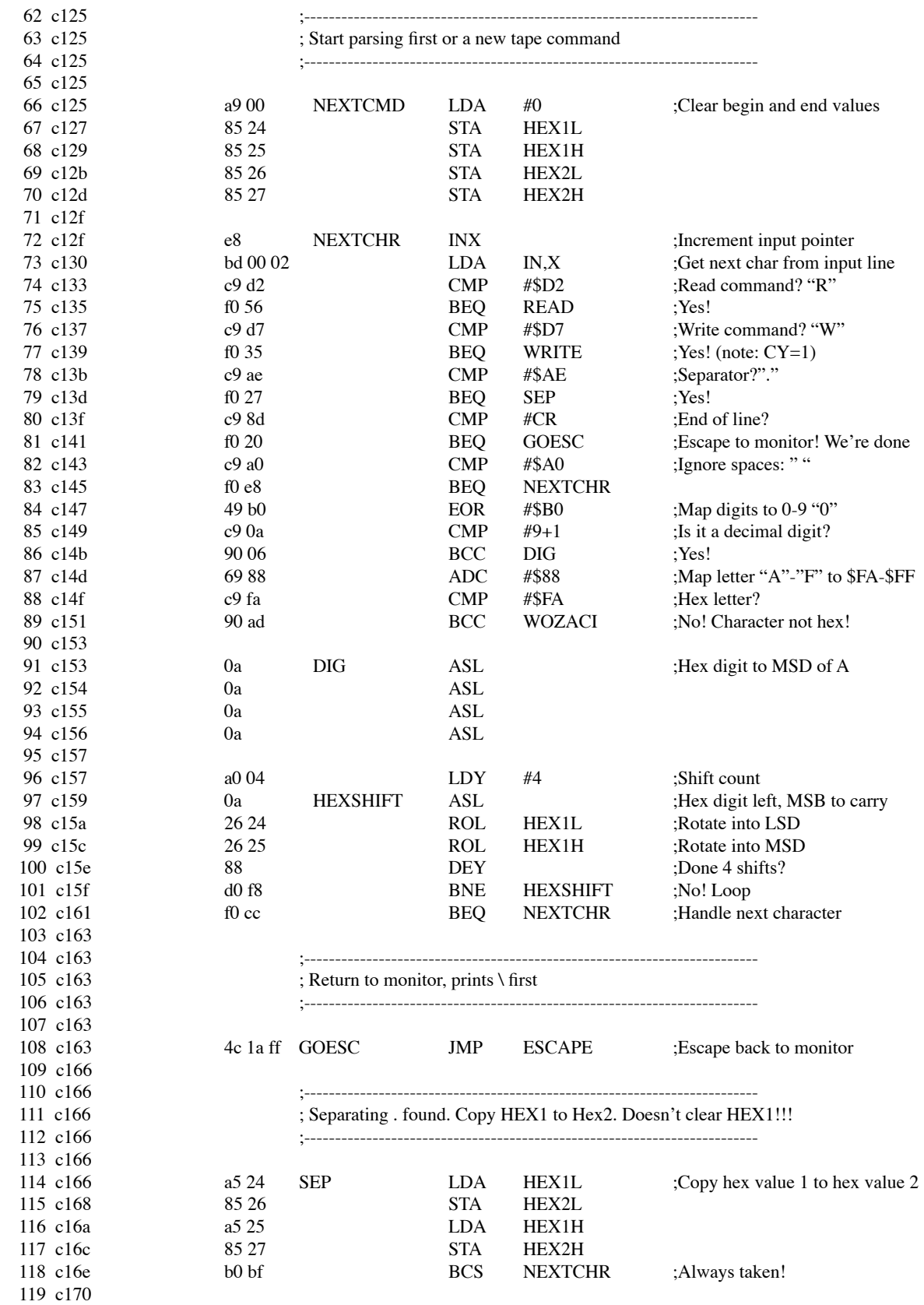

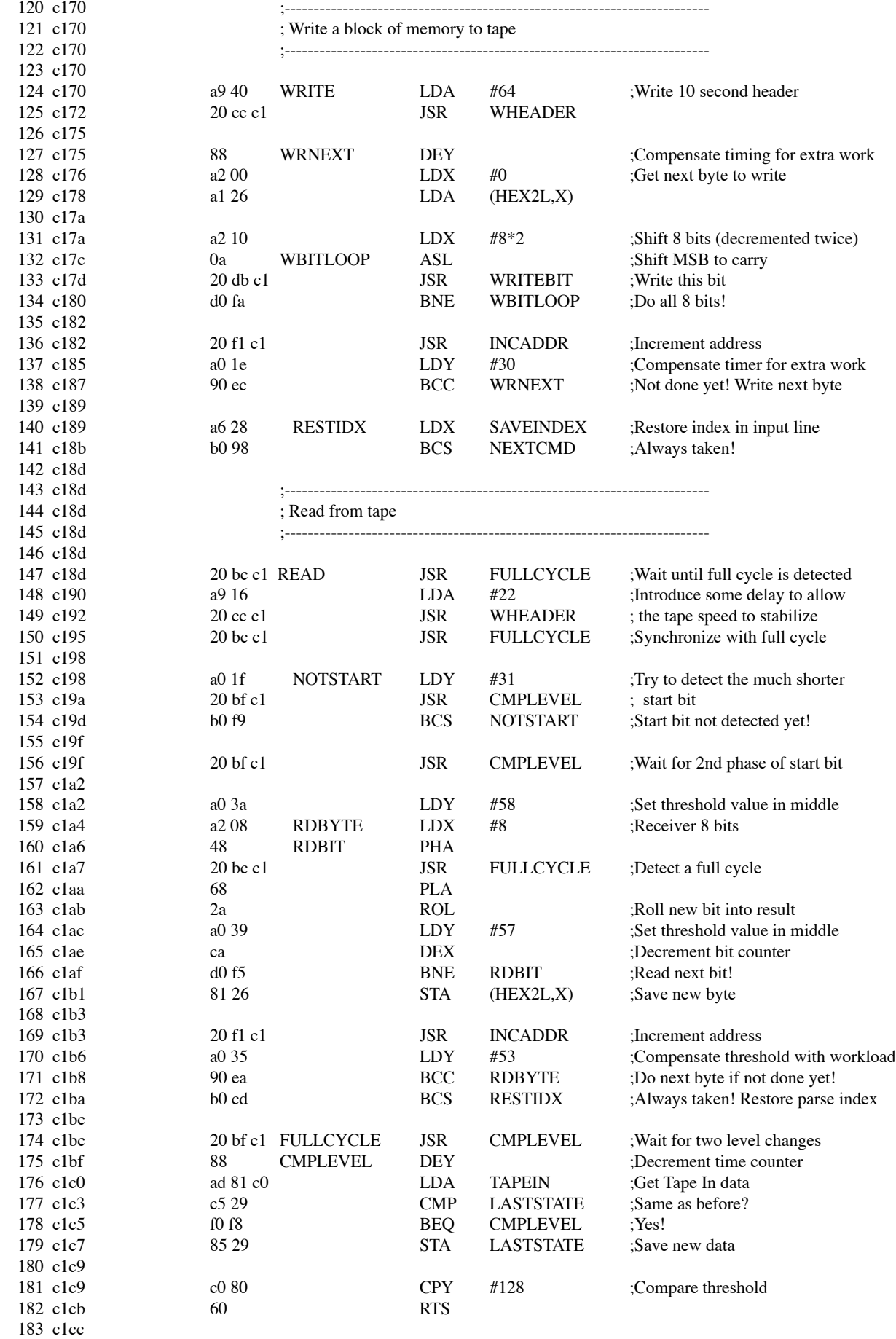

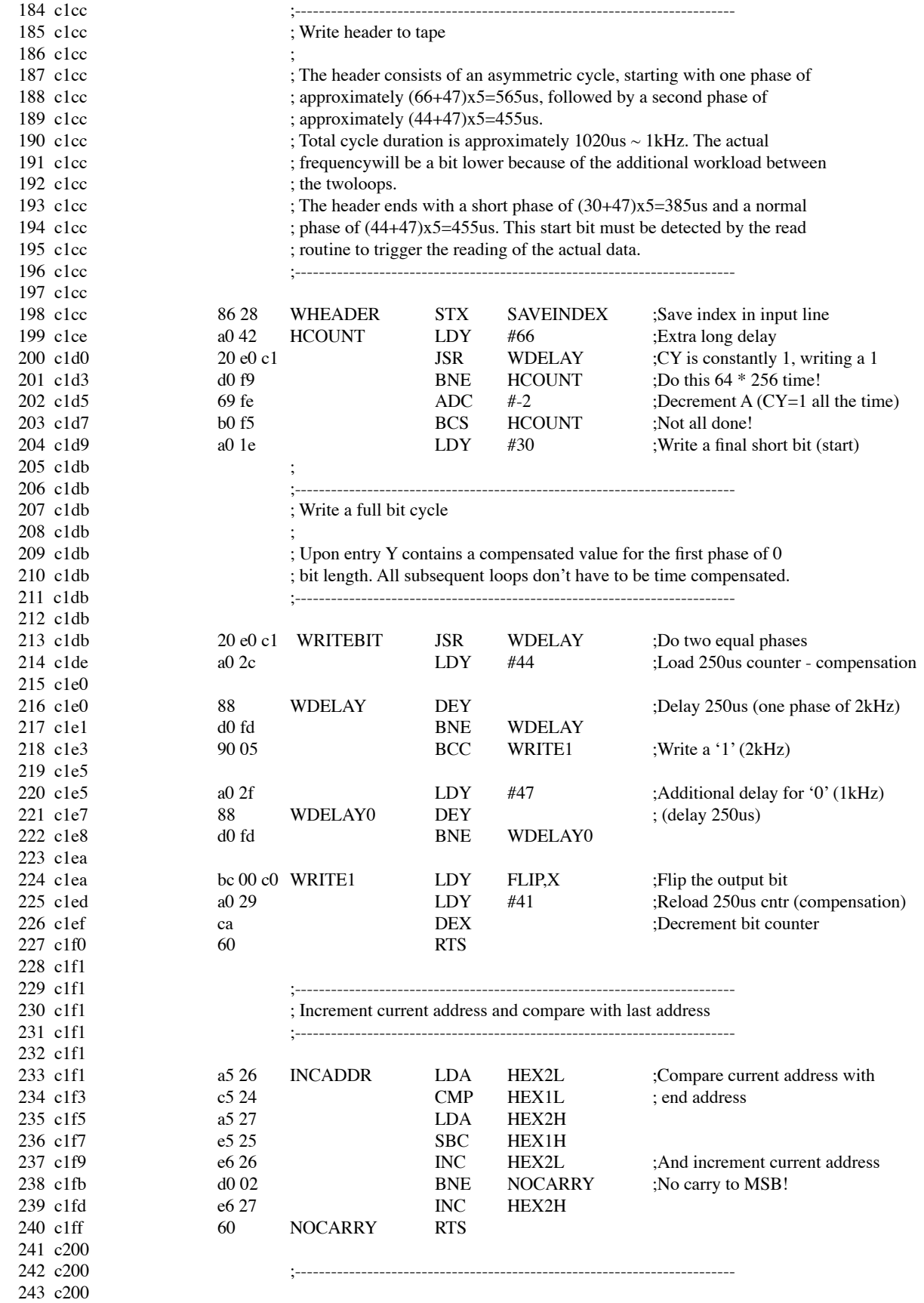